# **Computersystemen en -architectuur**

MIPS Project: Deel 1

*1 Ba INF 2023–2024*

### **Introductie**

Het doel van dit project is het implementeren van een videospel dat geïnspireerd is door Pac-Man. De speler zal ergens in een doolhof starten, en kan vervolgens het spel winnen door de uitgang te vinden.

<span id="page-0-0"></span>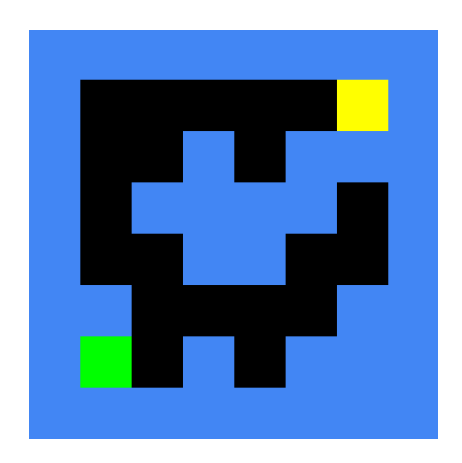

Figuur 1: Voorbeeld van hoe het spel eruit ziet.

Op fig. 1 kan je zien hoe het spel eruit zal zien: de muren staan in het blauw, de gangen zijn zwart, de speler is geel, en de uitgang is aangeduid in het groen. Merk op dat deze illustratie slechts een voorbeeld is, de structuur van het echte doolhof zal afhangen van het input bestand. In tegenstelling tot het echte Pac-Man spel hoef je de spoken en punten niet te implementeren.

Dit pro[je](#page-0-0)ct zal je kunnen uitwerken in twee delen over de loop van enkele weken. In deel één zal je een aantal afzonderlijke componenten van het spel moeten implementeren. Het tweede deel houdt in dat je alles samenvoegt tot één werkend videospel.

#### **Indienen, deadlines, en beoordeling**

Net zoals de UNIX opdracht, is ook dit project opgedeeld in verschillende onderdelen. Voor elk onderdeel moeten jullie MIPS programma's schrijven die apart worden nagekeken en beoordeeld. Er zijn meerdere deadlines: één tussentijdse deadline enkel voor deel 1 en een finale deadline voor beide delen.

De tussentijdse deadline is verplicht en telt mee voor 10% van de finale score. Voor deze deadline moeten jullie de code die jullie reeds af hebben indienen via **Blackboard**. De code voor de tussentijdse deadline zal niet worden gecontroleerd op correctheid maar er wordt wel gekeken of jullie actief hebben gewerkt aan de opdracht.

Bij de finale deadline moeten jullie je oplossingen indienen via **Inginious** ("CSA2223" → "MIPS"  $\rightarrow$  "Mips Project Deel 1, 2"). Inginious zal deze opdrachten niet verbeteren, dus jullie zullen een score gelijk aan 0 te zien krijgen. Dit is echter niet de finale score, want de oplossing wordt achteraf verbeterd. Zorg wel dat je de code op voorhand uitprobeert via de **MARS** simulator zodat je zeker bent dat je oplossing werkt!

Na de finale deadline worden alle opdrachten nagekeken door de ingezonden code te runnen met de MARS simulator om te zien of het programma voor dat onderdeel correct werkt. De finale deadline is **Maandag 18 december 2023, 22u00**. De gehanteerde puntenindeling wordt voor elk deel apart vermeld. In totaal staat het project op 40 punten.

## **1 Deel 1: afzonderlijke componenten**

#### **1.1 Indienen en beoordeling**

Je zal deze opdracht tweemaal moeten indienen:

- Tussentijdse deadline: **Donderdag 30 november 2023, 22u00**
- Finale deadline: **Maandag 18 december 2023, 22u00**

Om deze opdracht in te dienen voor de **tussentijdse deadline** bundel je al je asm bestanden als één zip archief en dien je dit in via Blackboard. Voor de **finale deadline** dien je je code in via **Inginious**: "CSA2223" → "MIPS" → "Mips Project Deel 1". Tijdens de beoordeling zal de code uitgevoerd worden met MARS om te kijken of je programma correct werkt. Zorg er dus voor dat je programma's **correct werken in MARS**!

### **1.2 Opdracht**

Voor dit onderdeel zal je een aantal componenten moeten implementeren die je later zal kunnen gebruiken voor het videospel in deel 2. Om de opdracht van deel 2 vlot te laten verlopen zorg je er dus best voor dat je code ordelijk is en voorzien is van de nodige commentaar. Let erop dat elk programma is opgeslagen onder de **correcte bestandsnaam**, en ook **correct werkt** als je het opent met MARS.

- 1. Maak tijdens het implementeren gebruik van **functies** en implementeer deze met behulp van een **stackframe**. Voor de argumenten maak je best gebruik van de \$a0-\$a3 registers.
- 2. Omzetten van coordinaten naar geheugenadressen:
	- (a) Sla je code op in een bestand genaamd translate\_coordinates.asm.
	- (b) Implementeer een functie dat een rijnummer en kolomnummer van een pixel op het scherm omzet naar het geheugenadres voor de overeenkomstige pixel. Hou daarbij rekening met de afmetingen van het scherm (32 pixels breed, 16 pixels hoog). De pixel op rij 0 en kolom 0 zit linksboven op het adres in register \$gp. Elke pixel is 32 bits.
	- (c) Zorg dat als je de file translate\_coordinates.asm runt in mips, er naar twee integers gevraagd wordt. Als de gebruiker eerst het rijnummer invult en dan het kolomnummer van de pixel, zal het programma het geheugenadres printen. Gebruik voor het inlezen en printen de gepaste syscall instructies.
- 3. Weergeven van een bitmap met de "Bitmay Display" tool:
	- (a) Sla je code op in een bestand genaamd color\_screen\_with\_borders.asm.
- (b) Open het bitmap display via "Tools"  $\rightarrow$  "Bitmap Display".
- (c) Stel de "Unit Width/Height in Pixels" in op 16, "Display Width in Pixels" in op 512, en "Display Height in Pixels" in op 256. Als resultaat heb je dan een 32x16 pixel scherm dat je kan aanroepen vanuit MIPS.
- (d) Maak een functie dat een rijnummer en kolomnummer als input neemt en dat vervolgens een pixel inkleurt in een gegeven kleur. Hergebruik hiervoor de functie van de vorige oefening.
- (e) Maak met deze functie een programma dat elke pixel in een 32x16 pixel scherm rood inkleurt, en de randen van het scherm geel inkleurt.

Zorg ervoor dat dit programma correct werkt met de "Bitmap Display" tool in MARS!

- 4. Toesenbord input verwerken:
	- (a) Sla je code op in een bestand genaamd print\_direction.asm.
	- (b) Maak gebruik van de "read character" syscall.
	- (c) Schrijf een programma dat om de twee seconden een character inleest en voor de onderstaande characters een stuk tekst print:
		- ${}^{\alpha}z$ "  $\rightarrow$   ${}^{\alpha}$ up"
		- $``s" \rightarrow "down"$
		- " $q$ "  $\rightarrow$  "left"
		- "d"  $\rightarrow$  "right"
		- Alle andere characters  $\rightarrow$  "Unknown input! Valid inputs: z s q d x"
	- (d) Indien het "x" character ingegeven wordt sluit je het programma af met behulp van de correcte syscall instructie.
- 5. Inlezen van een bestand:
	- (a) Sla je code op in een bestand genaamd print\_file.asm.
	- (b) Schrijf een programma dat een tekstbestand inleest en vervolgens de inhoud van het bestand print op het scherm. Het inlezen van het bestand en het printen van de inhoud doe je met behulp van syscall instructies.
	- (c) Op de MSDL-website vind je een aantal test files terug om te controleren dat je programma correct werkt.